## **How to do a System Restore (Windows 7)**

1. If problems occur with your computer it may be necessary to perform a System Restore to get you back to the point before you installed new software.

System Reston

- 2. If your source of help asks you to perform a System Restore then to access this left click **Start**, and then left click **All Programs**. Left click **Accessories**, left click **System Tools**, and then left click **System Restore**.
- 3. Follow the on-screen instructions for **Recommended Restore**. This doesn't affect your data e.g. document, picture and music files provided you have saved them and closed down all open programs. If a System Restore has already been done it will give the option of Undoing

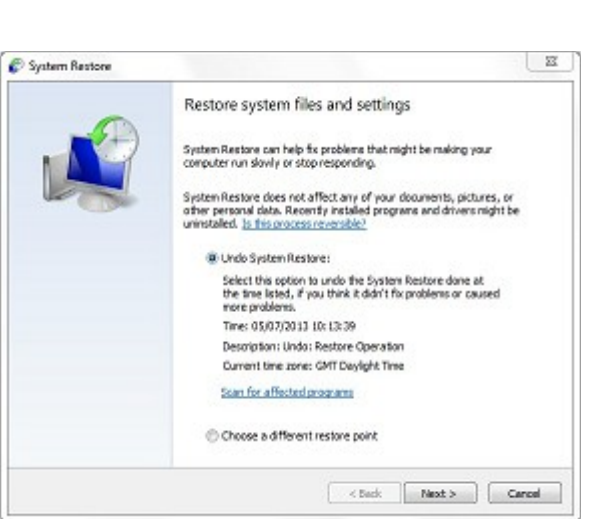

Restore system files and settings

System Restore can help fix problems that might be making your<br>computer run slovly or atop responding.

System Restore does not affect any of your documents, pictures, or<br>other person<u>al data. Recently installed</u> programs and drivers might be<br>unimitalled. <u>In this process covernibled</u>

<br />
<br />
<br />
Next > Cancel

the previous (or other) System Restores (as shown).

4. If this doesn't solve your problem then there are other advanced recovery facilities available which you can access. But these need you to **back up** your data before using.

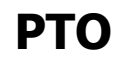

**3g How to do a System Restore (Windows 7) page 1 of 2**

<sup>©</sup> Pass IT On Scottish Charity Number: SC 033560 www.passitoncomputers.co.uk info@passitoncomputers.co.uk Charities and non-profit organisations may copy and distribute this tutorial freely but please acknowledge our copyright.<br>A wee donation would be very welcome from anyone richer!<br>Version 01 - 15/11/13 A wee donation would be very welcome from anyone richer!

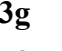

5. If all these fail then try the Microsoft Support website <http://support.microsoft.com/kb/2681286>and left-click Windows 7  $\frac{1}{8}$ <sup>Windows 7</sup> followed by the option which corresponds to your situation e.g. "My computer hangs or freezes randomly"  $\mathcal{B}^{M_y \text{ computer hangs or free zeros randomly}}$  and follow the instructions.

© Pass IT On Scottish Charity Number: SC 033560 www.passitoncomputers.co.uk info@passitoncomputers.co.uk Charities and non-profit organisations may copy and distribute this tutorial freely but please acknowledge our copyright.<br>A wee donation would be very welcome from anyone richer!<br>Version 01 - 15/11/13 A wee donation would be very welcome from anyone richer!